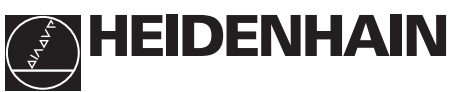

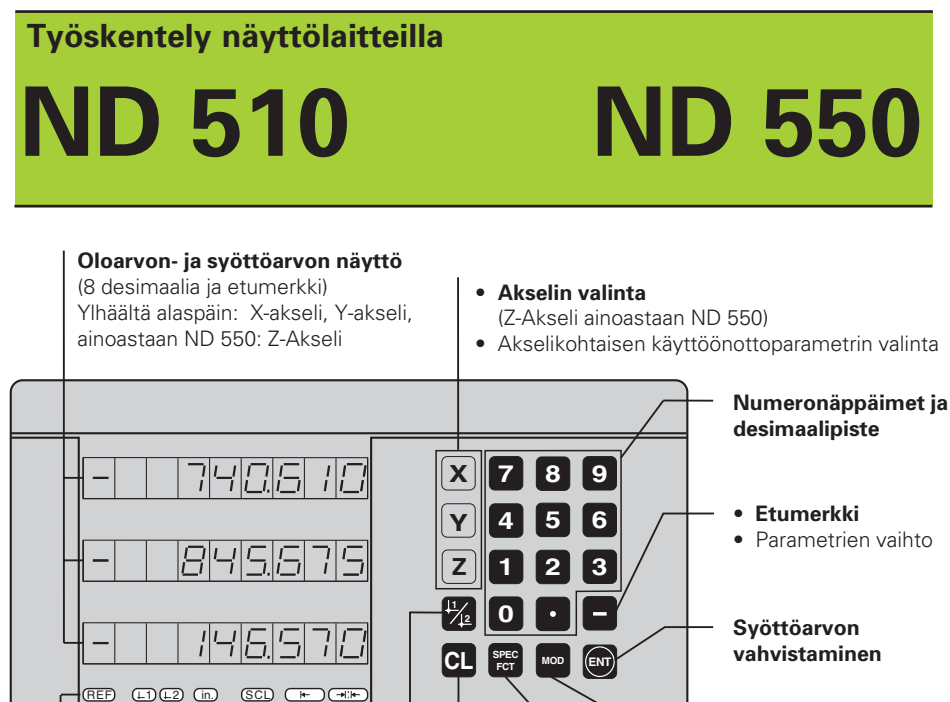

- **Käyttöönottoparametrien kutsuminen**
- sivu eteenpäin

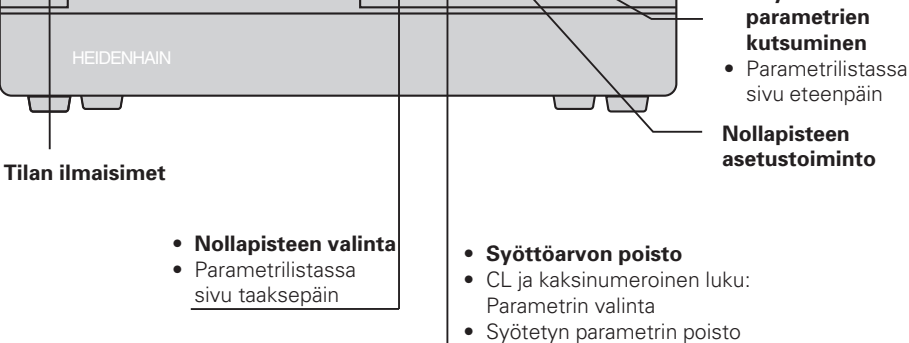

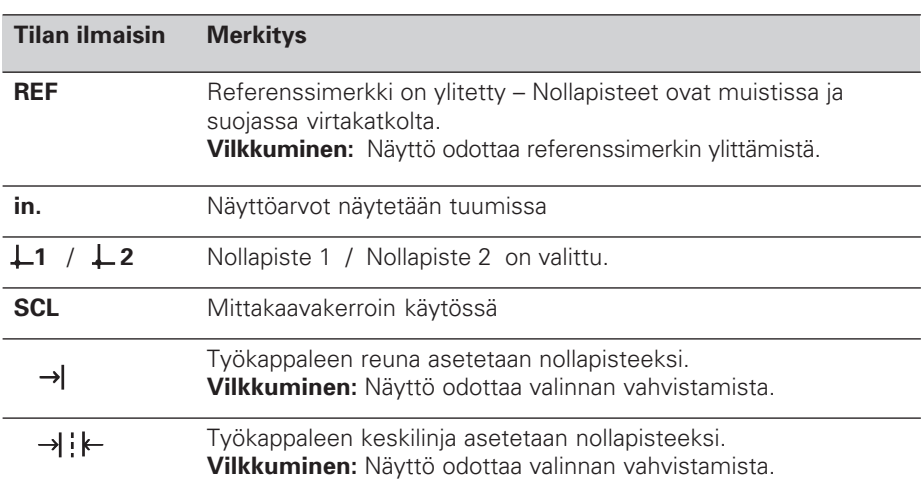

Näyttölaitteisiin ND 510 ja ND 550 voidaan kytkeä HEIDENHAIN mittasauvat, joissa on sinimuotoinen ulostulosignaali.

Näissä mittasauvoissa on yksi tai useampi referenssimerkki - etenkin "etäisyyskoodatut"-referenssimerkit. Referenssimerkin ylittäminen tuottaa signaalin, joka tunnistaa kyseisen aseman referenssipisteeksi. Laitteen käynnistämisen jälkeen yksinkertaisesti vain ajetaan referenssimerkin yli ja samalla syntyy yhteys näyttöarvojen ja koneen luistien asemien välille.

Etäisyyskoodatuilla referenssimerkeillä riittää, kun ajetaan luisteja mihin suuntaan tahansa 20mm, tuottamaan yhteyden koneen luistien ja näyttölaitteen näyttöarvojen välille.

# **Käynnistäminen**

### **Käännä sähköt päälle**

➤ Virtakytkin sijaitsee näyttölaitteen takaseinässä. Näyttöön tulee **ERE 1975 ja tilan ilmaisin REF vilkkuu**.

### **Kytke referenssimerkin määritys**

➤ Paina ENT-näppäintä. Näyttö näyttää viimeksi valitun referenssipisteen arvon, ilmaisin **REF syttyy** ja **Desimaalipiste vilkkuu**.

### **Aja jokaisella akselilla referenssimerkin yli**

➤ Aja luisti kerrallaan, niin kauan kunnes näyttö rupeaa laskemaan ja **desimaalipiste lakkaa vilkkumasta**.

Näyttölaite on nyt käyttövalmis.

Jos **et** halua käyttää referenssipisteen määritystä, niin paina **CL**-näppäintä ENTnäppäimen sijasta.

## **Nollapisteen asetus**

Nollapisteen asetuksella määritetään tietylle luistin asemalle haluttu näyttöarvo. Voit määrittää kaksi toisistaan riippumatonta nollapistettä. Voit vaihtaa nollapisteestä toiselle milloin vain, yksinkertaisesti näppäintä painamalla. Käytä nollapistettä 2, kun haluat käyttää jonomittoja!

- ➤ Valitse **nollapiste**.
- ➤ Valitse **koordinaatti-akseli**, missä työkalun liike tapahtuu, esimerkiksi X-Akseli.

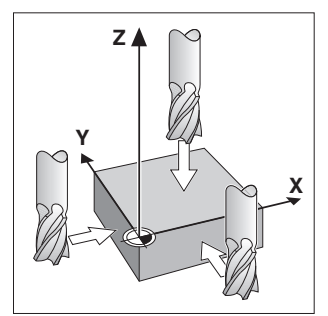

Työkappaleen koskettaminen

- ➤ **Kosketa** työkappaletta työkalulla.
- ➤ Syötä työkalun keskipisteen **asema** numeronäppäimillä, esim: X = – 5 [mm]. **Miinus-merkki** voidaan ainoastaan syöttää silloin, kun vähintään yksi numero on näytössä näkyvissä.
- ➤ Paina **ENT-**näppäintä. Näyttölaite varastoi kyseisen arvon tälle työkalun asemalle.

Muille akseleille nollapisteet asetetaan samalla tavalla, kuten yllä on kuvattu.

# **Nollapisteen asetustoiminnot**

Erikoistoiminnoilla (engl. **spec**ial **f**un**ct**ions) näyttölaite mahdollistaa määrittämään nollapisteeksi, joko työkappaleen reunan tai työkappaleen keskilinjan. SPEC FCTtoiminnolla ottaa näyttölaite huomioon **työkalun halkaisijan**, joka on syötetty parametriin **P25**.

### **Työkappaleen reuna nollapisteenä**

- ➤ Valitse **nollapiste.**
- ➤ Paina kerran näppäintä **SPEC FCT**. Ilmaisin "Työkappaleen reuna nollapisteenä" vilkkuu.
- ➤ Paina **ENT**. Ilmaisin jää hehkumaan.
- ➤ Valitse **koordinaatti-akseli**, jolla työkalu liikkuu. Valittu koordinaatti-akseli hehkuu kirkkaammin. ➤ **Kosketa** työkappaleen reunaa työkalulla.
- ➤ Paina **ENT**. Näyttö näyttää ao. reunan senhetkisen aseman.
- ➤ Syötä uusi **koordinaattiarvo** työkappaleen reunalle, jota kosketettiin työkalulla.
- ➤ Paina **ENT**.

Näyttölaite asettaa uuden koordinaattiarvon työkappaleen reunalle ja näyttää työkalun keskipisteen aseman uudesta nollapisteestä.

Tämän toiminnon lopetus tapahtuu automaattisesti .

## **Työkappaleen keskilinja nollapisteenä**

- ➤ Valitse **nollapiste**.
- ➤ Paina **kaksi** kertaa näppäintä **SPEC FCT**. Ilmaisin "Työkappaleen keskilinja nollapisteenä" vilkkuu.
- ➤ Paina **ENT**. Ilmaisin jää hehkumaan.
- ➤ Valitse **koordinaatti-akseli**, jolla työkalu liikkuu. Valittu koordinaatti-akseli hehkuu kirkkaammin.
- ➤ **Kosketa** työkalulla työkappaleen ensimmäistä reunaa.
- ➤ Paina **ENT**. Näytössä desimaalipiste vilkkuu.
- ➤ **Kosketa** työkalulla työkappaleen toista reunaa.
- ➤ Paina **ENT**. Näyttö näyttää ao. keskilinjan senhetkisen aseman.
- ➤ Syötä uusi **koordinaattiarvo** työkappaleen keskilinjalle, joka on em. kahden työkalulla kosketetun reunan välinen linja .
- ➤ Paina **ENT**. Näyttölaite asettaa uuden koordinaattiarvon työkappaleen keskilinjalle ja näyttää työkalun keskipisteen aseman uudesta nollapisteestä.

Tämän toiminnon lopetus tapahtuu automaattisesti.

### **Nollapisteen asetustoimintojen keskeyttäminen**

Keskeytys, kun toiminnon ilmaisin **vilkkuu**: ➤ Paina **CL**.

Keskeytys, kun toiminnon ilmaisin **hehkuu**:

➤ Paina **SPEC FCT**.

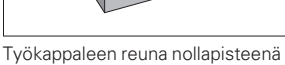

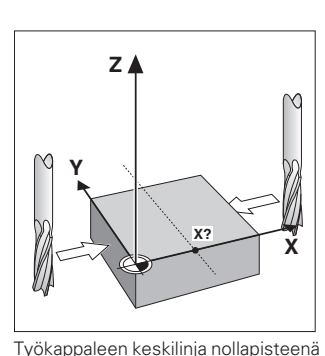

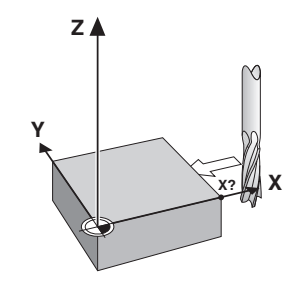

# **Työskentely mittakaavakertoimilla**

ND 510 ja ND 550 voivat näyttää akselin liikkeen **mittaakaavakertoimella** pidennettynä tai lyhennettynä. Tämän takia mittakaavakerroin tulee syöttää ja aktivoida erikseen jokaiselle akselille.

### **Mittakaavakertoimien syöttäminen**

- ➤ Valitse **parametri** P12.
- ➤ Valitse **koordinaatti-akselit**, joilla haluat mittakaavakerrointa käyttää. Mittakaavakerroin **X**-akselille: P12.**1** Mittakaavakerroin **Y**-akselille: P12.**2** Mittakaavakerroin **Z**-akselille: P12.**3** (vain ND 550)
- ➤ Syötä **mittakaavakerroin**.
- ➤ Valitse seuraava **koordinaatti-akseli**, johon haluat mittakaavakertoimen ja syötä haluttu mittakaavakerroin.
- ➤ Kun olet syöttänyt mittakaavakertoimen: Paina **ENT**. Näyttölaite siirtää arvot muistiin ja palaa normaaliin näyttömuotoon.

### **Mittakaavakertoimien aktivointi**

- ➤ Valitse **parametri** P11.
- ➤ Aseta parametri **P11** = **ON**. Nyt näyttölaite jakaa kaikki mitat mittakaavakertoimilla, jotka on tallennettu parametreihin P12.

#### **Mittakaavakertoimien kumoaminen**

- ➤ Valitse **parametri** P11.
- ➤ Aseta parametri **P11** = **OFF**. Parametreihin P12 tallennetut mittakaavakertoimet eivät nyt vaikututa näyttöarvoihin.

# **Virheilmoitukset**

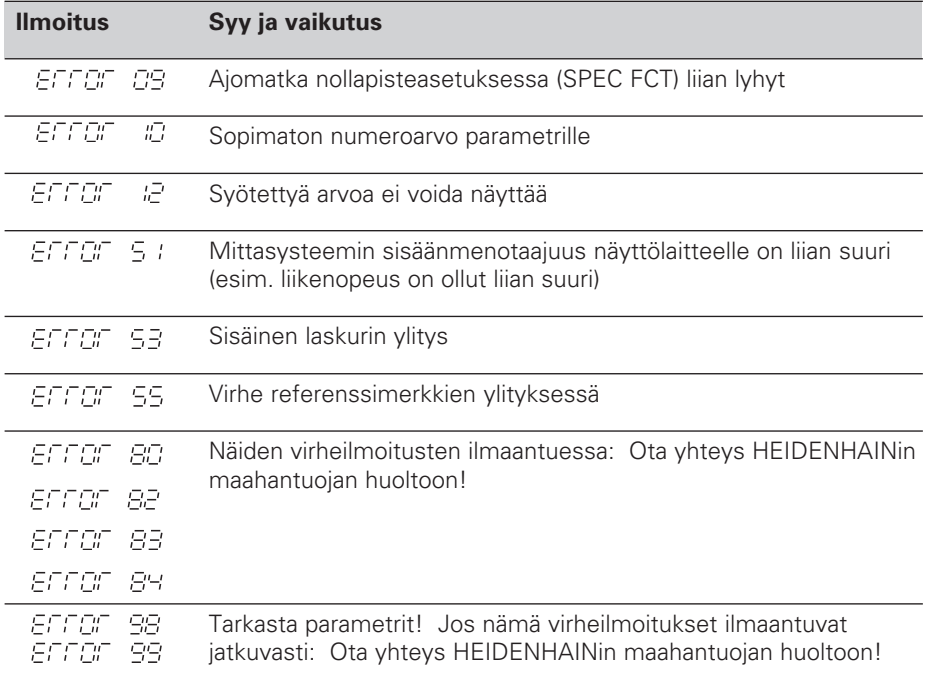

Jos **kaikki desimaalipisteet syttyvät**, on mitta-arvo liian suuri tai liian pieni: Aseta uusi nollapiste.

## **Virheilmoitusten EFFEF** kuittaaminen

Kun olet poistanut virheilmoituksen syyn, voit kuitata virheilmoituksen:

➤ Paina **CL**.

# **Käyttöönottoparametrit**

Parametreillä määritetään näyttölaitteen toiminta ja soivitetaan käytettävä mittausjärjestelmä näyttölaitteelle sopivaksi.

Parametrit osoitetaan kirjaimella P ja kaksinumeroisella luvulla sekä lyhenteellä. Esim.  $\boxed{P \mid T = 5CL}$  tai  $\boxed{P25 \quad EGGL}$ .

Näyttölaite näyttää kunkin parametrin kohdalla senhetkisen asetusarvon.

#### **Akselin määrittäminen**

Parametreillä, joihin syötetään arvo jokaiselle akselille erikseen, on **akselikoodi**: "1" X-akselille, "2" Y-akselille ja (ND 550) "3" Z-akselille . Akselikoodi on erotettu itse parametristä pisteellä. Parametrilistassa tälläiset parametrit on merkitty ylätunnisteella: "**A**". Parametrilistassa: Parametri X-akselille ( $P \nL : 5CL$ ) on esim. Akselikohtaiset parametrit valitaan keltaisilla akselinäppäimillä.

#### **Parametrilistan kutsuminen:**

Parametrilistan kutsuminen:

➤ Paina MOD.

#### **Parametrin valinta suoraan:**

- ➤ Paina CL ja pidä sitä painettuna ja syötä sitten halutun parametrin ensimmäinen numero.
- ➤ Vapauta molemmat näppäimet ja syötä sitten halutun parametrin toinen numero.

#### **Parametrilistan selaminen:**

- ➤ **Eteenpäin** selaus: Paina MOD.
- $\triangleright$  **Taaksepäin** selaus: Paina  $\perp$ 1/ $\perp$ 2. Kaikki parametrimuutokset astuvat automaattisesti voimaan kun selausta jatketaan.

#### **Parametrin muuttaminen:**

- ➤ Vaihda asetusarvoa "miinus"-näppäimellä, **tai**
- ➤ syötä suoraan haluttu lukuarvo, esim. P25.

#### **Syöttöarvon korjaaminen:**

➤ Paina CL.

#### **Parametreistä poistuminen:**

➤ Paina ENT.

Tämä asettaa voimaan kaikki tehdyt muutokset.

# **Käyttöönottoparametrilista**

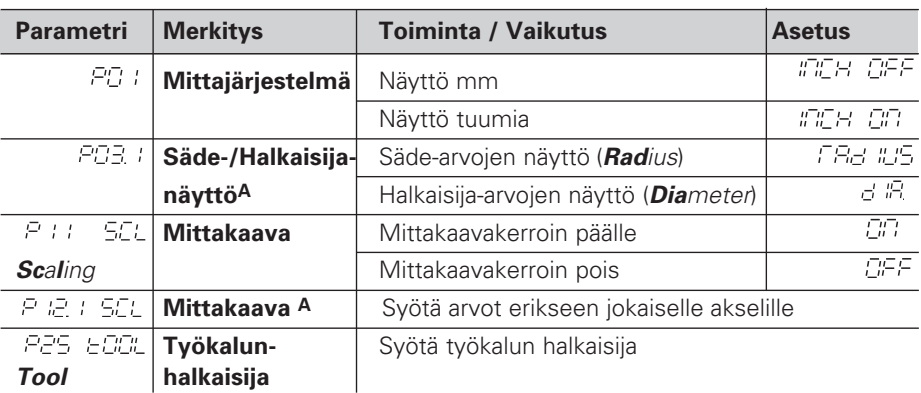

# **Käyttöönottoparametrilista - jatkuu**

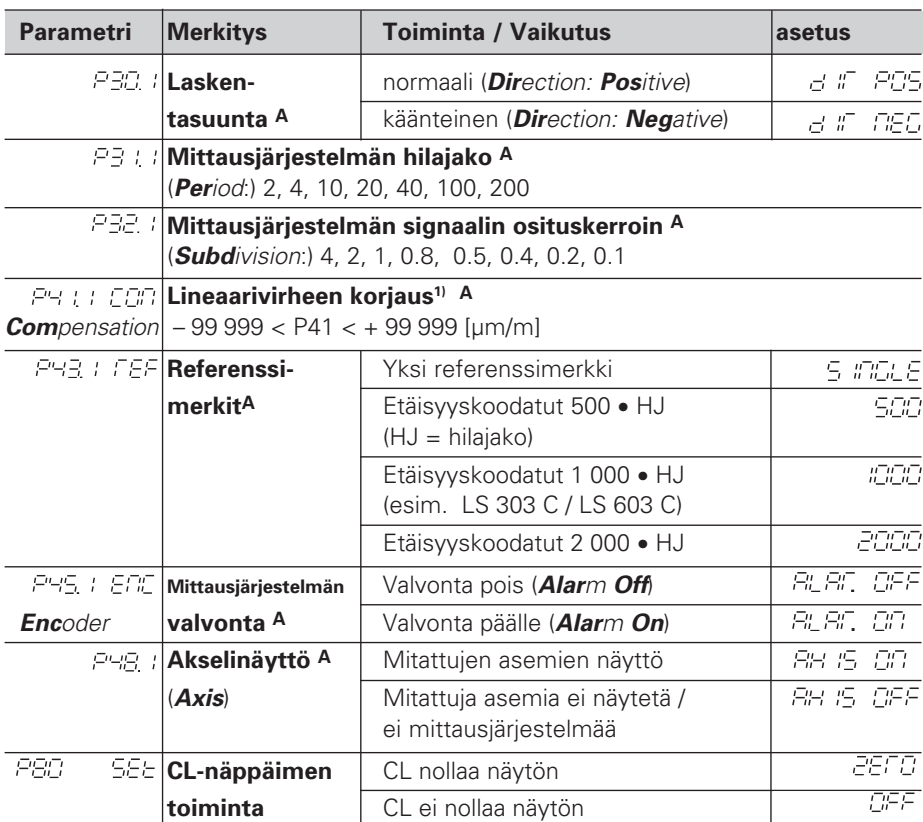

**A** Näihin parametreihin arvot syötettävä jokaiselle akselille erikseen.

#### **1) P41 syöttöarvon määrittäminen**

**Esimerkki:** Näytetty mittauspituus  $L_a = 620,000$  mm Todellinen pituus (määritetty esim. HEIDENHAIN VM 101 vertailumittausjärjestelmällä)  $L_f = 619,876$  mm Pituusero  $\Delta L = L_t - L_a = -124 \mu m$ Korjauskerroin k: k = ∆L / La = – 124 µm / 0,62 m = **– 200** [µm/m]

### **Parametriasetukset HEIDENHAIN-mittasauvoille**

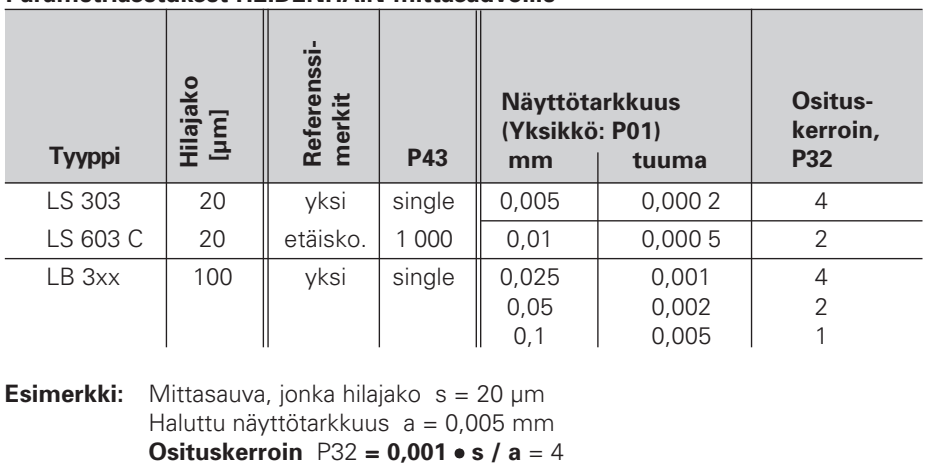

**Esimerkki:** Mittasauva, jonka hilajako s = 20 µm Haluttu näyttötarkkuus a = 0,005 mm

# **Takaseinä**

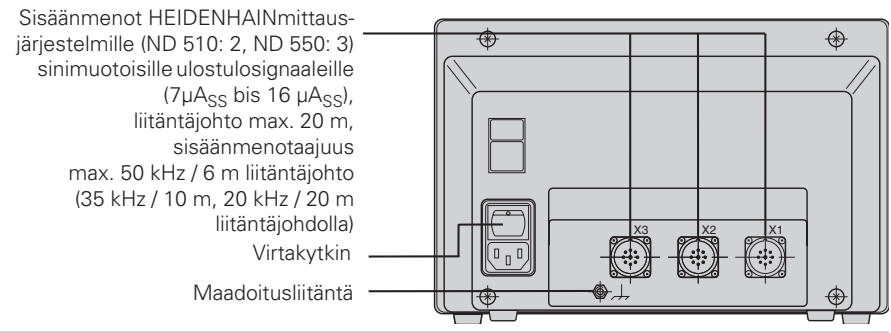

щĻ

Liitännät X1, X2 ja X3 täytlävät VDE 0160, 5.88 normin vaatimukset: Varmempi erotus virtalähteestä.

# **Asennus ja Kiinnitys**

Näyttölaite voidaan asentaa tasopinnalle tai HEIDENHAIN kääntöhyllylle M4-ruuveilla laitleen pohjasta.

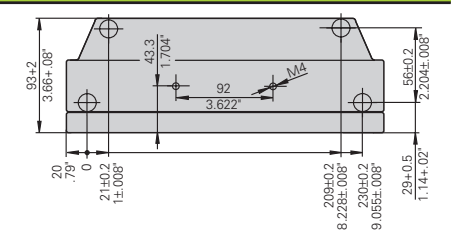

# **Verkkoliitäntä**

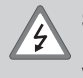

### **Sähköiskun vaara!**

Ennen näytlälaitleen avaamista irroita verkkojohto! Verkkojohdon maadoitusjohein tulee olla aina kytketly!

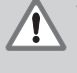

### **Vaara – Näytlölaitteen sisäiset komponentit!**

Liitlimien kytkeminen ja irroitlaminen tulee tehdä ainoastaan virrat pois kytketlynä! Käytä vain alkuperäissulakkeita!

Ensiötahdistetlu virtalähde: Ylijännitleenkestoluokka 2, normin VDE 0160, 5.88 mukaan.

**Sännitealue:** 100 V – 240 V (– 15 % – + 10 %), **Taajuus** 48 Hz – 62 Hz, **Tehonotto:** ND 510: 9 W, ND 550: 12 W, **Verkkosulake** F 1 A – näyttölaitleessa Verkkojohdon minimi poikkipinta: 0,75 mm2

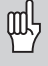

Häriökestävyyden parantamiseksi kytketlävä näytlälaitleen takaseinässä deva erillinen maadoitusliitäntä koneen maadoitukseen vähintäin 6 mm2 maadoitskaapelilla!

# **Käyttöolosuhteet**

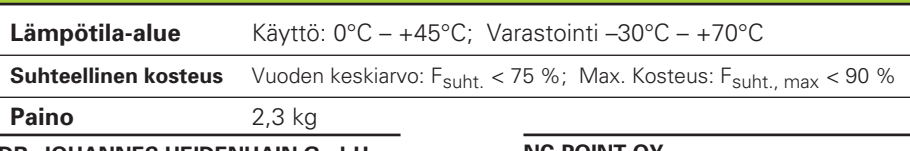

**DR. JOHANNES HEIDENHAIN GmbH**  Dr.-Johannes-Heidenhain-Straße 5 **D-83301 Traunreut, Deutschland** <sup>2</sup> (08669) 31-0 FAX (0 86 69) 50 61

FAX (08669) 9899 **Service** (08669) 31-12 72 TNC-Service (08669) 31-1446

#### **NC-POINT OY**

Post Box 34 Myllynummentie 8 FIN-04251 Kerava 8 (0) 2 94 44 00 (0) 2 94 43 00